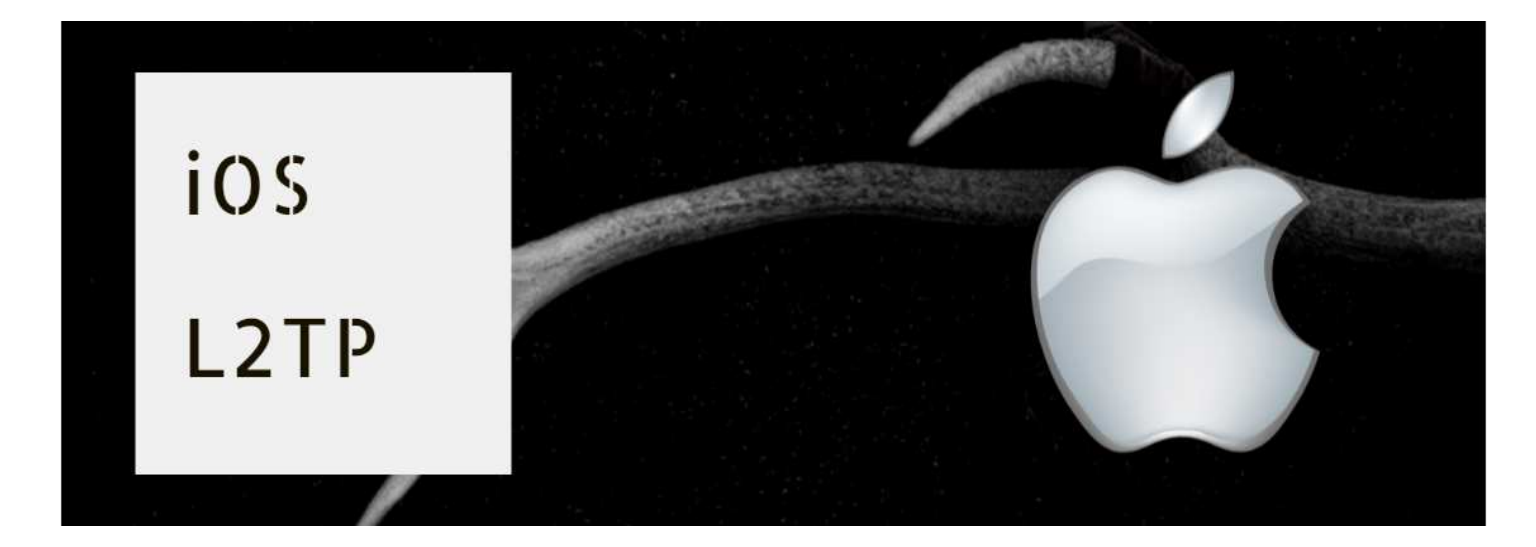

## **(1)**⬇**「設定」をタップ**⬇

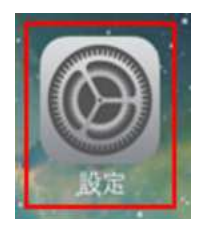

### **(2)**⬇**「一般」をタップ**⬇ **(3)**⬇**「VPN」をタップ**⬇

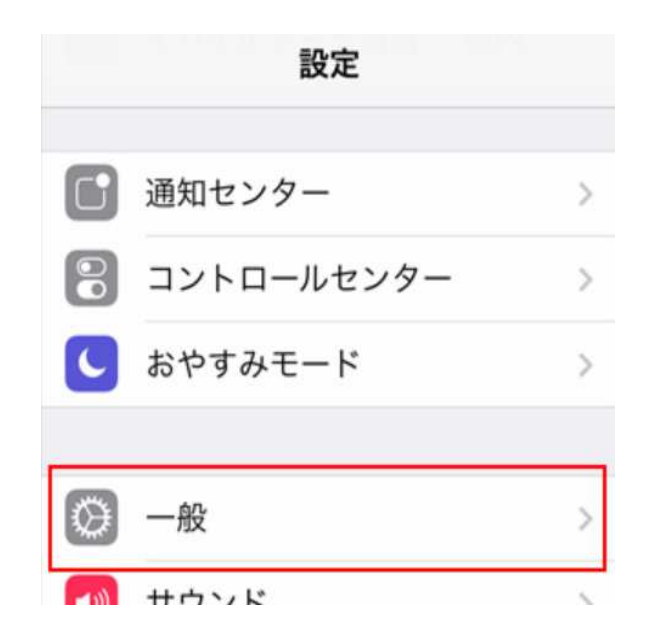

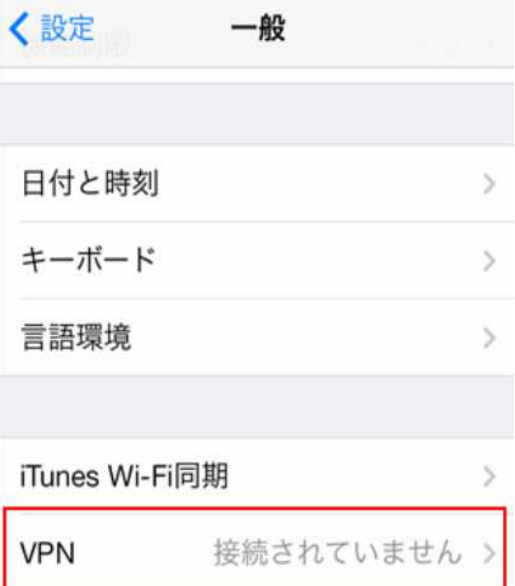

**をタップ**⬇ **を選択**⬇

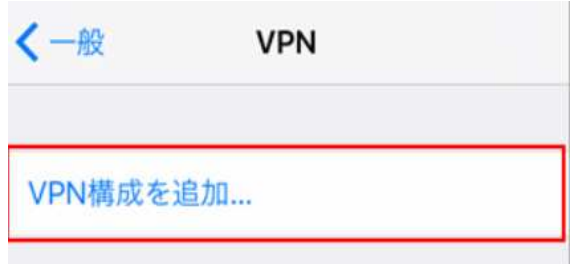

# **(4)**⬇**「VPN構成を追加」 (5)**⬇**「タイプ」をタップし「L2TP」**

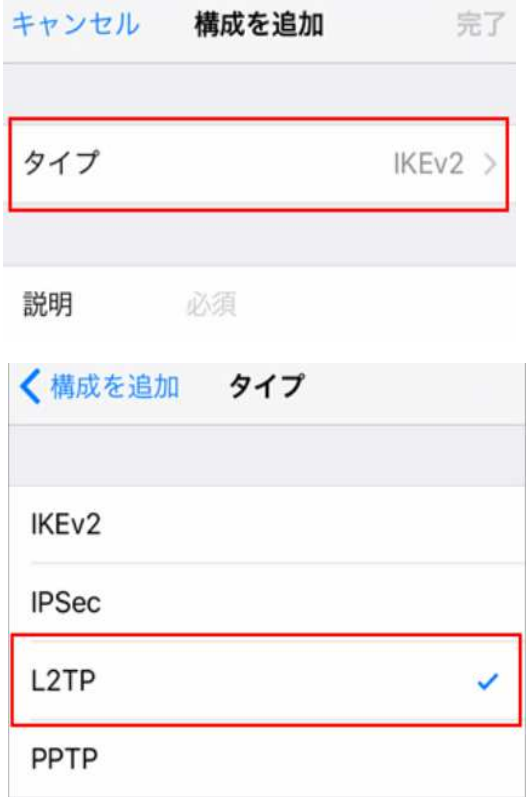

## **(6)**⬇**「接続情報」を⼊⼒**⬇ **(7)**⬇**接続開始**⬇

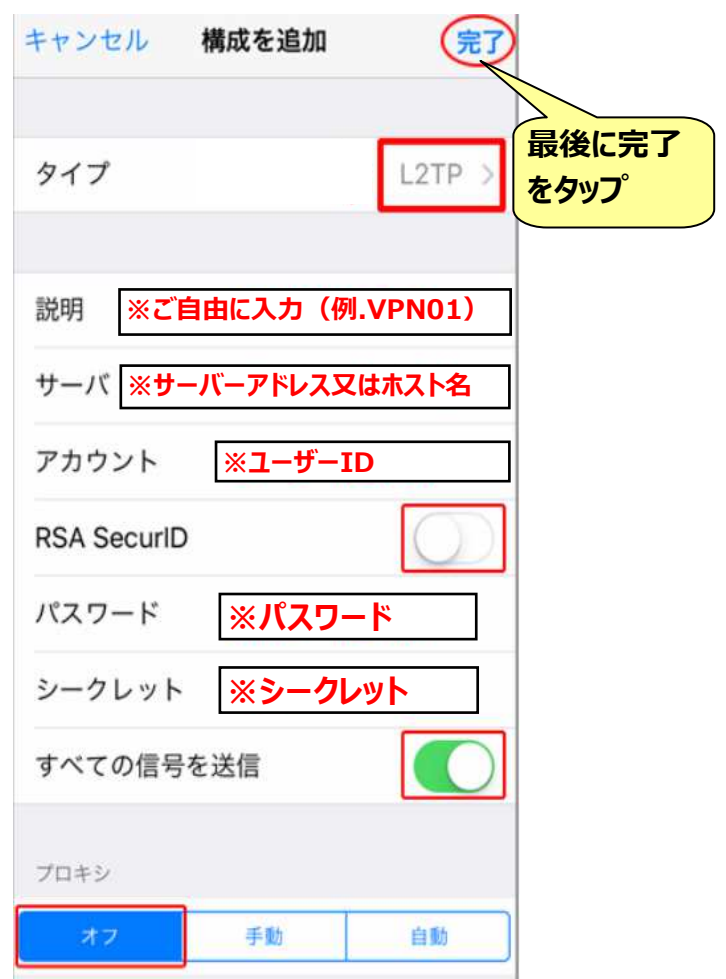

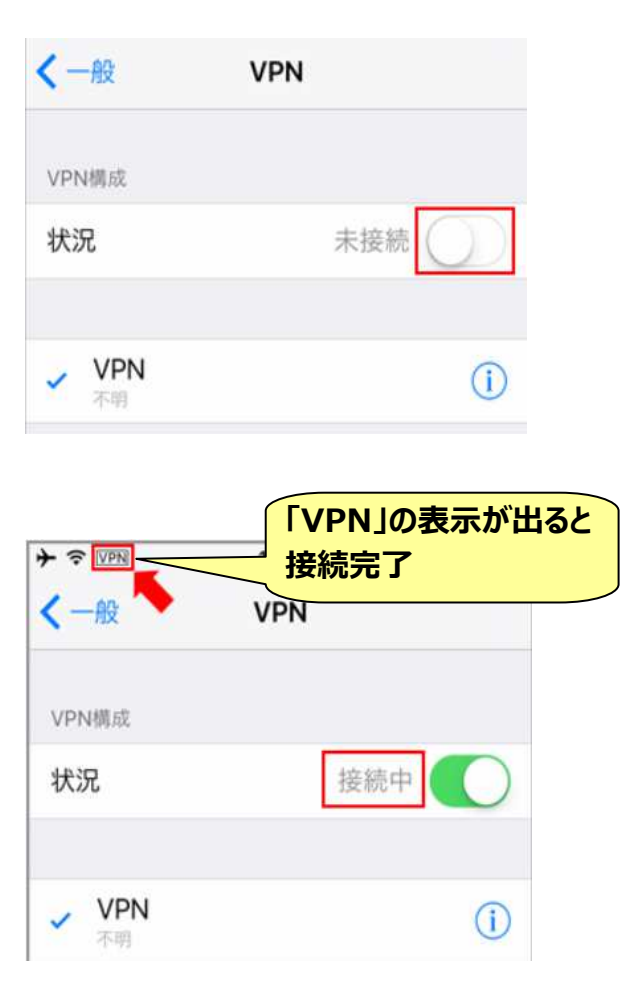